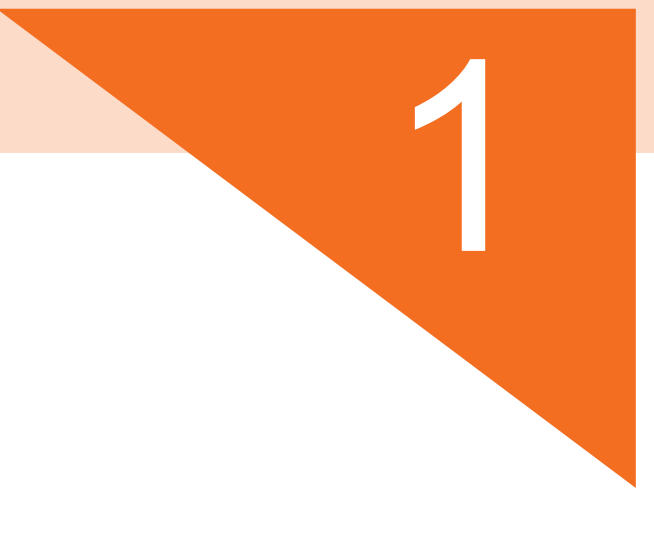

# 第1章

# 了解网店装修知识

本章指导

一家新开的淘宝店,只是相当于毛坯房,和实体店一样需要装修。 店铺装修不容忽视,这是卖家迎接顾客的第一扇门,装修好的店铺才能够呈现大气场,增加买 家的停留时间,提高咨询量和转化率。

# 1.1 店铺装修的基础知识

在装修前,我们需要了解店铺装修的基础知识,对店铺有更好的了解,才能做得更好。

# 1.1.1 为什么要装修

店铺装修非常重要,就和商场一样,如果你的店铺没有一点让人心动的感觉,消费 者凭什么买单呢?

想成为淘宝卖家或者准备从事淘宝美工的朋友,我们在创建店铺后首先要做的一件 事就是装修店铺,装修店铺前有很多工作需要准备,我们需要根据店铺销售的产品来确定 店铺的风格、色彩搭配。

我们需要根据店铺名称绘制店铺的Logo,制作店招、店铺海报、导航、宝贝推荐 和页尾等模块。我们需要装修的基础页面有哪些?如果遇到大型的节日活动,我们又需 要如何制作活动承接页,来营造活动的氛围呢?这些页面的设计需要通过Photoshop和 Dreamweaver两大软件来实现。

下面我们来比较没有装修过的店铺和装修过的店铺。一家是没有装修过的店铺,商 品上架进行销售,店铺的名称没有体现,店铺的视觉效果杂乱,没有主题,如图1-1所 示。而另外一家是装修过的店铺,我们可以从中知道店铺名称、最近的促销活动,商品销 售的导航、画面的视觉冲击力,引导着我们下单的欲望,如图1-2所示。

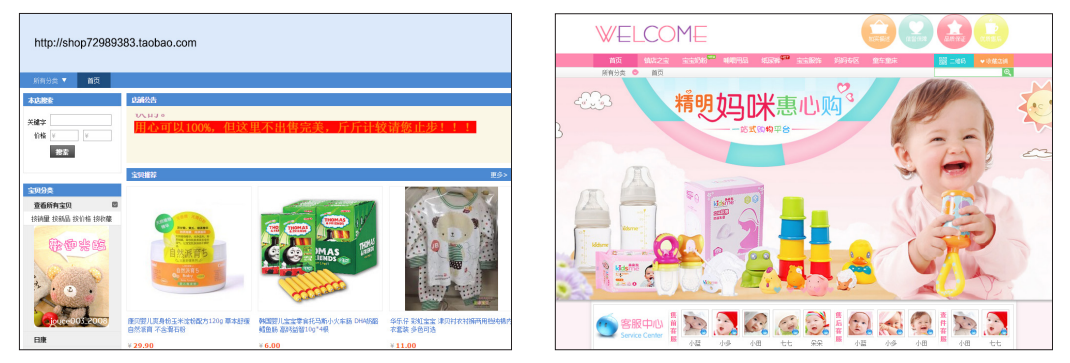

图1-1 没有装修的店铺 2000 - 2000 - 图1-2 精致装修的店铺

从上文可以看出,我们的淘宝店铺,必须要进行装修。包装我们的店铺,能更好地 促进消费者下单,提高转化率。

## 1.1.2 认识旺铺的种类

旺铺是一套专业的淘宝店铺系统,能管理和装修展示店铺和产品。它可以让店铺显 得更加专业,提供最佳的用户体验和更多的店铺功能,从而打造最佳的虚拟商店,随时随 地满足一切开店所需。

目前淘宝旺铺分为三种,分别为旺铺基础版和旺铺专业版和旺铺智能版,旺铺专业 版和智能版装修对比,如图1-3所示。

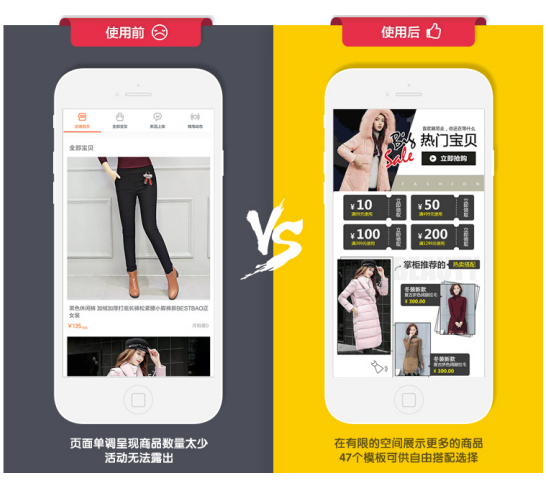

图1-3 旺铺基础版与旺铺智能版

旺铺基础版:所有用户永久免费使用。

旺铺专业版:1钻以下免费,1钻以上订购50元每月。

旺铺智能版:订购99元每月。

旺铺专业版具有设置首页布局通栏、页头背景、页面背景、页尾自定义装修模块, 支持装修分析、模块管理、JS模板、旺铺CSS和二级域名等功能,而旺铺基础版不具备这 些模块功能。

旺铺智能版在专业版的基础上新增16大新功能,包括一键智能装修、美颜切图、1920 宽屏装修、倒计时模块、智能单双列宝贝、新客热销、潜力新品、视频导购、PC悬浮导 航、自定义多端同步、标签图模块、页面优化对比、智能海报、千人千面个性化首页、智 能卖家推荐和智能加购凑单,这16大功能从转化、效率和营销层面,全面提升你的店铺。

因此,新卖家创建好店铺后可以从卖家中心后台的店铺装修中将店铺从基础版升级 至专业版,接着开始装修,当销量达到1钻的时候我们可以选择订购专业版或者智能版, 如果没有订购旺铺专业版或智能版,系统会将店铺降级到旺铺基础版。

# 1.1.3 如何给店铺取个好记的二级域名

您的店铺域名是否是一堆无规律的数字,如http://shop72989383.taobao.com?您能否 直接背出域名?您的买家能否记得您的域名?淘宝旺铺提供了免费的二级域名,其表现形 式是:xxx.taobao.com。xxx部分称为二级域名,卖家可以自行设置。

使用旺铺专业版即可免费使用二级域名。进入店铺后台卖家中心页面,选择左侧导 航"店铺管理"下的"域名设置",申请免费拥有个性域名,如图1-4所示。

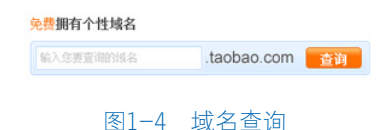

1.域名不能低于4个字符,不能超过32个字符,只能含有"字母"、"数 **\*\* 提示** 字"、"-"。 2.二级域名只能修改3次。 3.请勿注册和淘宝官方相关、商标品名相关、知名网站及其产品相关、知名人 物相关等和域名规则相冲突的域名。 4.若订购的旺铺过期,域名将被冻结,若旺铺超过90天未续费,域名将被释 放,届时此域名可以被别的用户申请。

# 1.1.4 旺铺的四大页面

旺铺的页面由首页、详情页、列表页和自定义页面组成。

首页:店铺的门面,包括店铺招牌、导航、图片轮播、宝贝推荐、店内促销活动等 模块,首页的作用是向买家传递店铺的整体风格和产品定位,让买家能够更好地记住,如 图1-5所示。

宝贝列表页:列表页是全店所有宝贝列表的汇总页面,买家可以清晰地看到全店所 有宝贝的分类,便于快速查找宝贝,如图1-6所示。

宝贝详情页:每个商品宝贝的详细介绍页面,买家在该页面可以下单购买,如图1-7 所示。

自定义页面:打破原有旺铺的布局,是让卖家可以自由装修的页面,卖家可以根据 自己的需要装修页面,通过新建页面自定义店铺的承接页,进行营销推广、促销活动、品 牌故事宣传、老客户营销等。一般的大促活动,通过自定义页面制作活动承接页,来营造 活动的氛围,如图1-8所示。

### **图 第1章 了解网店装修知识 5**

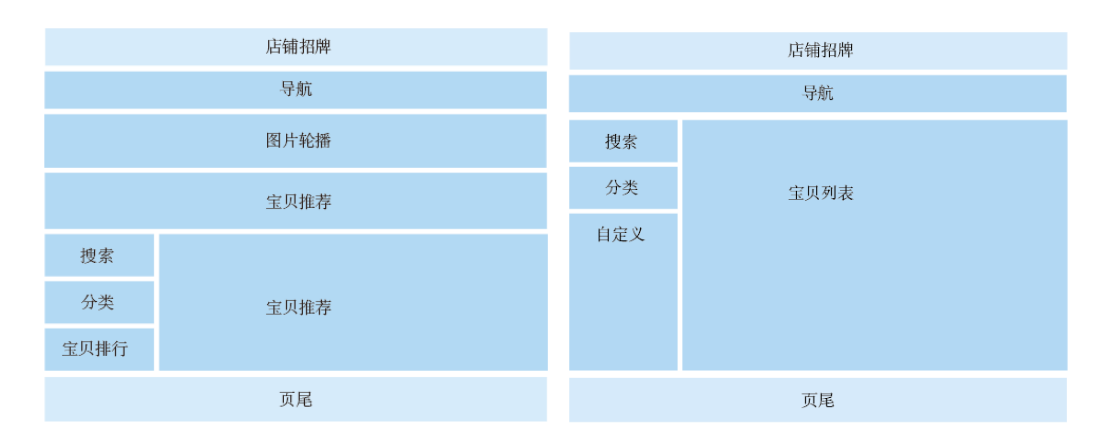

图1-5 首页 2000 - 2000 - 2000 图1-6 宝贝列表页

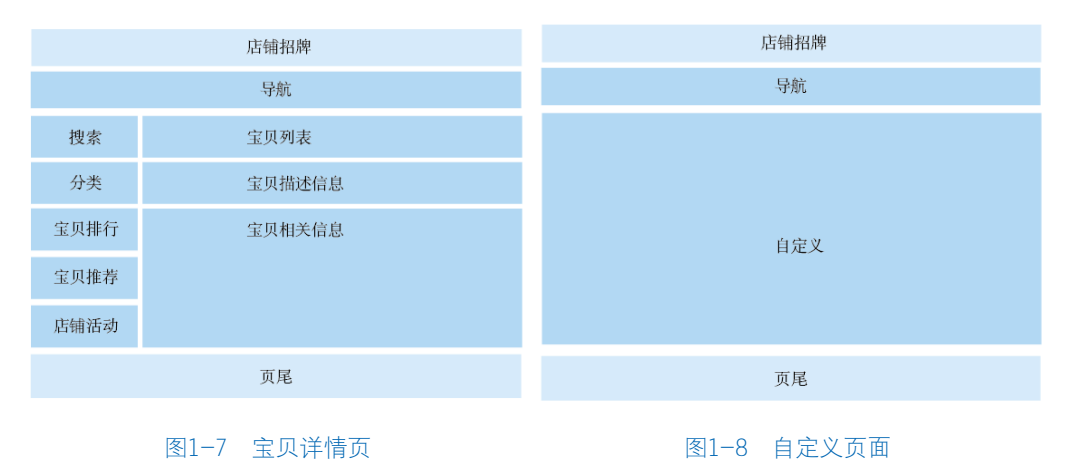

# 1.2 店铺的色彩搭配

色彩是店铺的生命力,色彩具有很强的情感导向,不同的色彩搭配带给人的情感信 号是千差万别的,每个淘宝卖家都想做好色彩搭配。想要搭配好色彩,需要找到最适合我 们品牌、适合我们产品的色彩。除此以外,还需要掌握色彩的基本特性,以及如何搭配来 吸引用户的眼球。

# 1.2.1 色彩的基本属性

对于不同的色彩,人们的视觉感受是不同的,从理论 上色彩可以分为无色彩与有色彩两大类。无色彩是指黑白 灰,有色彩是指红橙黄绿蓝紫。我们先来了解下色彩的三 个基本要素:色相、纯度(饱和度)和明度。

色相是指色彩的相貌,色彩的倾向,它是区别一种物 质色彩的名称,如红、黄、蓝等色彩,如图1-9所示。

纯度是指色彩的鲜艳程度、浓度或饱和度,色彩越强 则纯度越高,如图1-10所示。

明度是指色彩本身的明暗度,如图1-11所示。

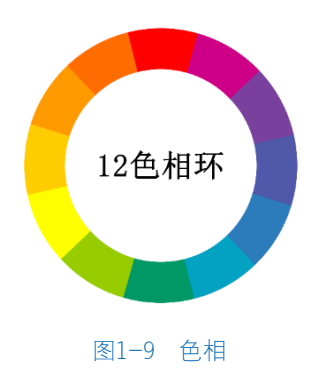

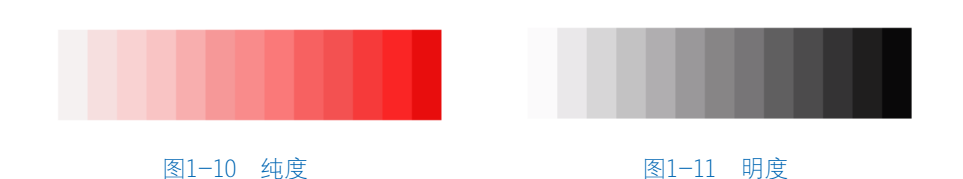

在色相环上,呈180°对称的为互补色,红绿互补、黄紫互补、蓝橙互补,如图1-12 所示。

另外,呈120°的为对比色,呈45°的为邻近色。由于互补色有强烈的分离性,所以 使用互补色的配色设计,可以有效加强整体配色的对比度,拉开距离感,而且能表现出特 殊的视觉对比与平衡效果,使用得好能使作品活泼、充满生命力,如图1-13所示。

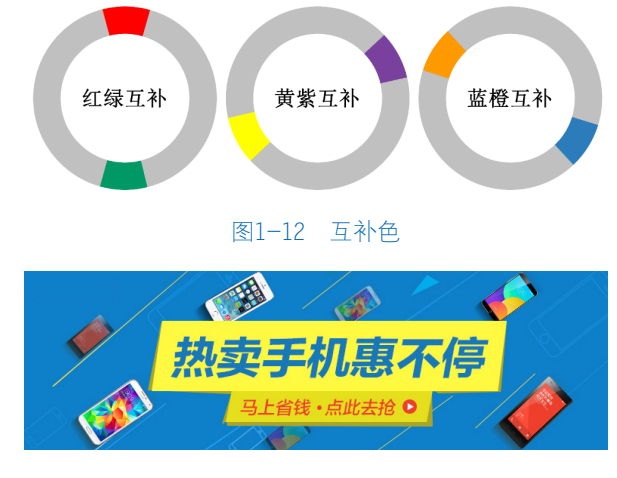

图1-13 广告配色

在首页装修中需要注意产品和店铺主体的风格,然后根据主风格选择辅助色的搭 配。在店铺中色彩所占比例70%为底色,25%为主色调,5%为强调对比,如图1-14所示。

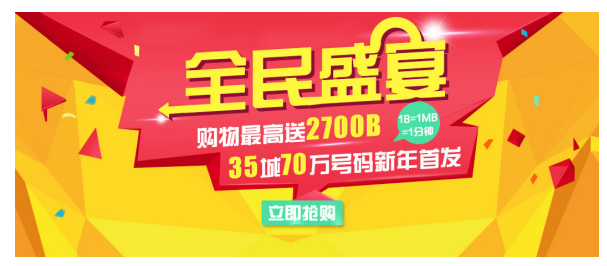

图1-14 色彩比例

因此,色彩对网店的装修十分重要。另外季节或时间的不同,尤其是节日促销,像 "双十一"这样的大活动,都会选择大红的色彩,表示喜庆。如果两家店铺销售的产品相 同,那么我们更需要把店铺装修得有特色、个性化、小而美。

色彩在视觉上给人的感觉有冷暖之分,红、红紫、橙和黄橙等会给人一种温暖 1)提示 的感觉,属于暖色系。这些颜色可以使用在店庆、节日等活动承接页面。蓝色 等则是冷色系,这些颜色可以使用在眼镜、3C等相关产品上。

# 1.2.2 色彩搭配及视觉营销

大家在装修店铺的时候要注意色彩的运用及搭配,合理搭配色彩,可以提高网店的 美观度,更能突出宝贝产品。

通过收集大量数据,根据网店所面对的消费人群和商品特点来决定采用哪种颜色搭配。

#### 1. 红色

红色是充满活力、热情、奔放、幸福和喜庆的色彩,用于营造产品氛围,比如大型 的促销活动、"双十一"购物节和新年等。适合行业:家电、食品、化妆品、服装、鞋包 等,如图1-15所示。

#### 2.橙色

橙色给人活泼、兴奋、甜蜜、快乐、积极的感觉,适用于食品、创意家居、图书等 店铺,如图1-16所示。

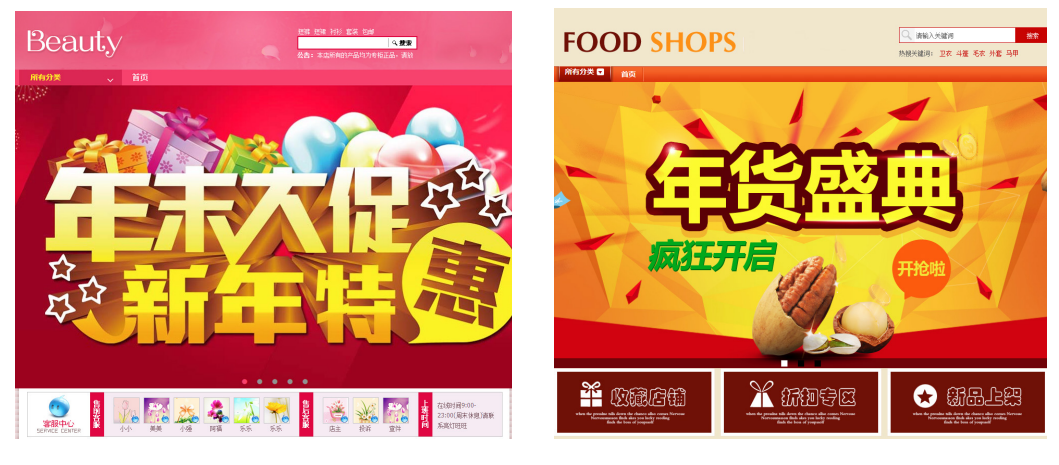

图1-15 红色 2000 - 2000 - 2000 - 2000 图1-16 橙色

#### 3.黄色

黄色给人年轻、明朗、愉快、高贵的感觉,起强调突出作用。常用于店铺装修中的 特价标志、优惠券等,适合家居、母婴等店铺,如图1-17所示。

#### 4.绿色

绿色给人新鲜、健康、安全和青春的感觉,和金黄、淡白搭配,能产生优雅、舒适 的气氛。不过,绿色要非常谨慎地使用。常用于食品、保健品、环保、化妆品、家纺等产 品的店铺,如图1-18所示。

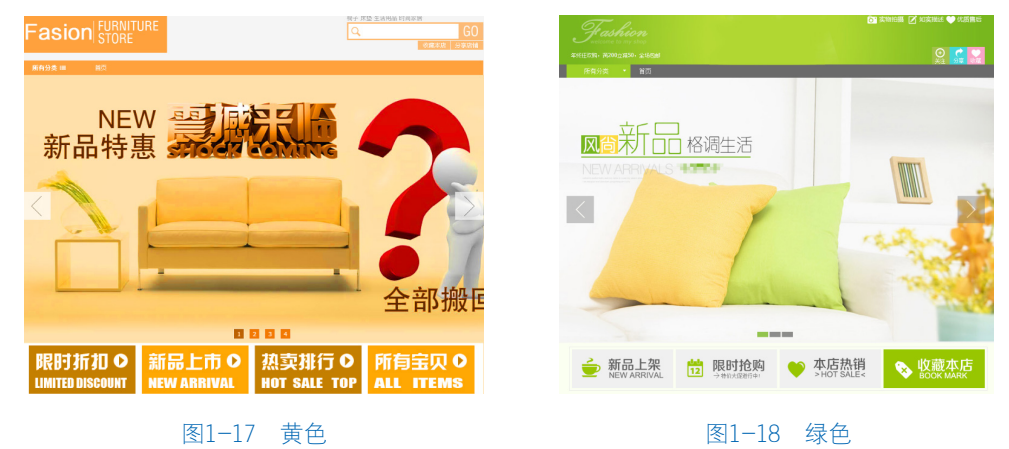

### 5.蓝色

蓝色给人平静、理智、理想的感觉,常用于高档饰品、男装、女装和家电等产品的 店铺,如图1-19所示。但要谨慎使用橙色和蓝色,因为这两种颜色搭配会给人不稳定感。

#### 6.紫色

紫色给人神秘高贵的感觉,是一种神秘的色彩,通常代表女性,很多女孩子喜欢这 种色,常用于销售女性及年轻女孩产品的店铺,适合女装、保健品、首饰和鞋包等产品的 店铺,如图1-20所示。

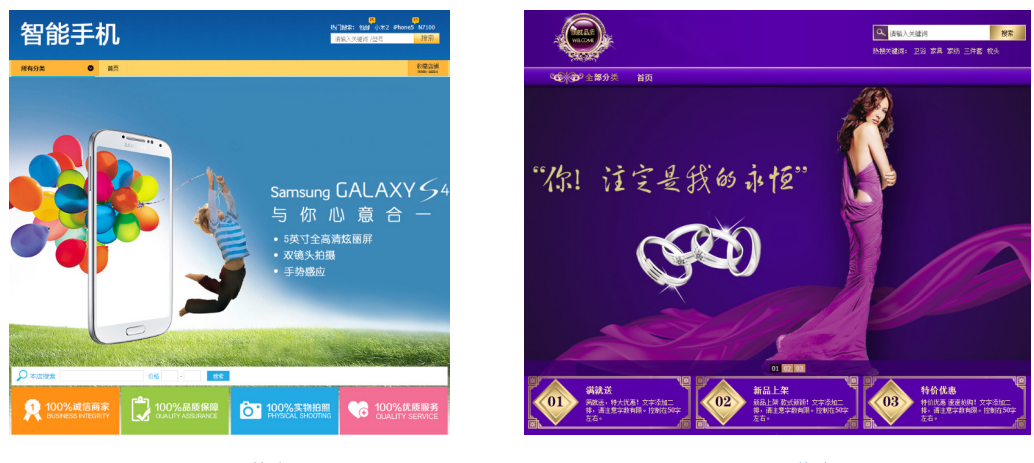

图1-19 蓝色 图1-20 紫色

#### 7.白色

白色有洁白、明快、纯真和洁净的特性,适用于销售卫生用品、女性用品和电子产 品的店铺。在设计中,白色作为一种"无色"背景是最通用的。

### 8.黑色

黑色给人强大、沉稳的感觉,黑白是最基本和最简单的搭配,白字黑底,黑底白字 都非常清晰明了。灰色是万能色,可以和任何色彩搭配,也可以帮助两种对立的色彩和谐 过渡。适用于男性或者高端品牌销售的店铺。

因此,充分了解色彩的这些特性,不仅可以使我们网店能够更好地抓紧消费者心 理,还可以提升店铺的商品品位,对我们实现更专业化的视觉营销有着很大的帮助。

#### **10** 淘宝美工店铺装修实战宝典(Photoshop+Dreamweaver)(第2版)

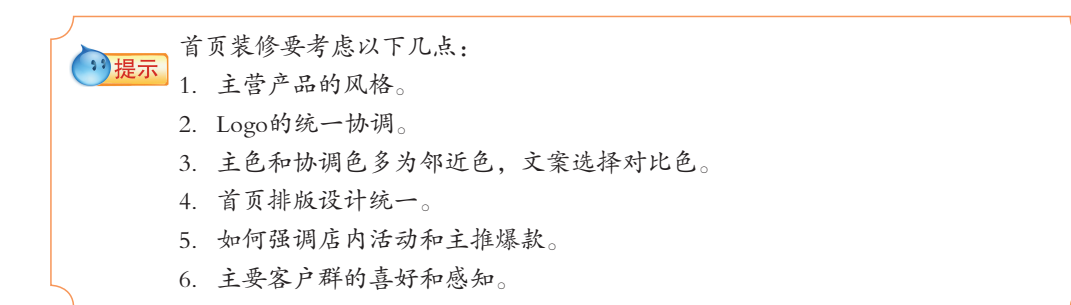

# 1.3 首页风格定位

在店铺装修中,色彩风格的定位很重要,这是做好店铺视觉营销的基础。很多卖家 在装修店铺的时候,喜欢把一些很酷很炫的色块堆砌在店铺里,让整个页面的色彩感觉杂 乱无比,其实优秀的页面,在视觉上一定要有自己的主色调,再辅助搭配一些其他适当的 颜色,这样整体效果才会更好。

# 1.3.1 模板管理

旺铺专业版提供了3套装修模 板, 旺铺基础版提供了1套模板, 下面 我们来学习装修模板的选择。

(1)登录淘宝网,进入卖家中 心页面,选择"店铺管理"下的"店 铺装修"链接,如图1-21所示。

(2)进入装修页面,单击导航 "模板管理"按钮,如图1-22所示。

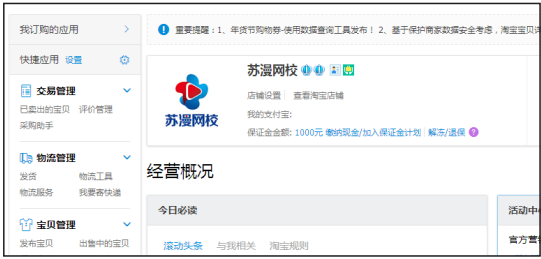

#### 图1-21 店铺装修

(3)在页面上将会看到可用模板里有3套系统模板,当前使用的是第1套模板,如图 1-23所示。

(4)用鼠标左键单击最右边一套模板"马上使用"按钮,系统模板直接应用到店铺 装修的首页,效果如图1-24所示。

(5)如果对装修的页面进行备份和还原,我们单击店铺装修下的"模板管理"进入 模板管理页面,如图1-25所示。

## **图 第1章 了解网店装修知识 11**

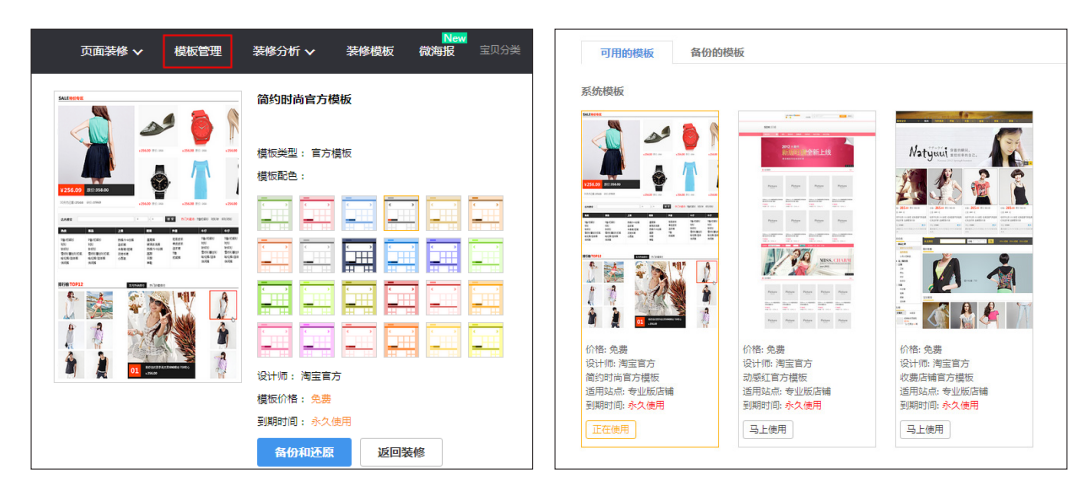

图1-22 模板管理 2000 000 0000 00000 00000 00000 图1-23 系统模板

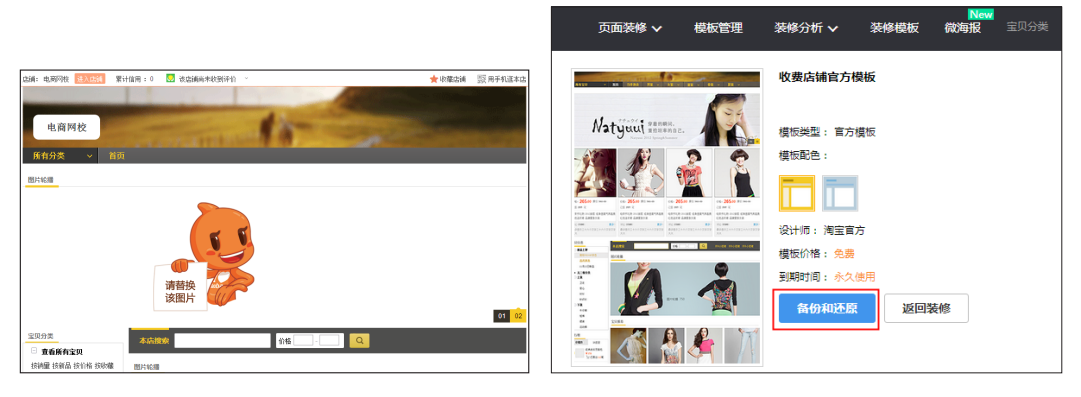

#### 图1-24 店铺预览效果 图1-25 店铺预览效果

(7)单击"备份与还原"按钮,跳转到"备份与还原"界面,输入备份名和备注, 如图1-26所示。

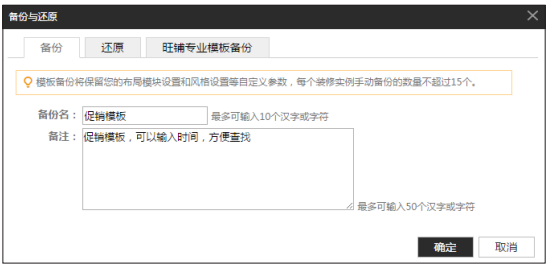

图1-26 店铺预览效果